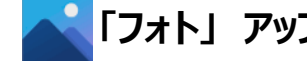

**【Windows11 アプリ】 「フォト」 アップデート後の対応**

## **【現象】**

Windows11 の校務 PC で、フォトのアプリをアップデートした後、ビデオエディタやフォトのアプリの仕様が変わってしまった。  $\downarrow$ 

アップデート後、新「フォト」のアプリにバージョンアップされます。新「フォト」アプリは、静止画しか編集できません。

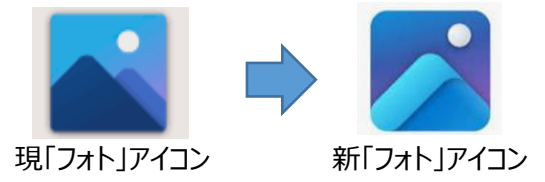

**【対応】**

動画編集などを行いたい場合は、新「フォト」アプリを起動して、「Microsoft フォトレガシ」アプリをインストールしてください。

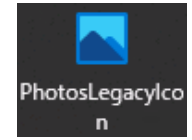

インストール方法: ① 新「フォト」アプリをダブルクリックで起動

- ② **設定**をクリック
- ③ Microsoft Store の画面が表示され **入手**をクリックしてインストール

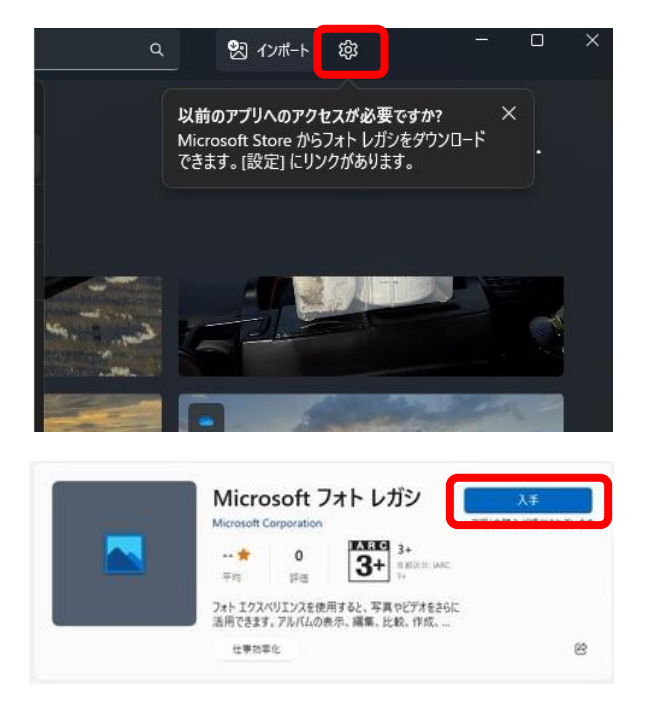